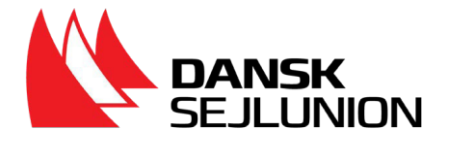

## **Vejledning før, under og efter afholdelsen af en fritidssejler prøve**

Denne vejledning er lavet for at hjælpe undervisere/kursusudbydere og censorer, når der skal afholdes prøver i duelighed eller speedbåd under bemyndigelse af Dansk Sejlunion.

Vejledningen er delt op i to sider. På den første side finder du generel information om vejledningen. På side to finder du selve vejledningen, med de opgaver der er for sejlerskole/kursusudbyder og censor undervejs.

Hvis du vælger at downloade vejledningen til din computer, tablet eller telefon, anbefales det at du holder dig løbende orienteret om eventuelle ændringer på Dansk Sejlunions hjemmeside.

Ved spørgsmål er du velkommen til at kontakte Urd Kornø Rasmussen på tlf. 88207023 eller mail [urd@sejlsport.dk.](mailto:urd@sejlsport.dk)

Som censor er det en god ide at have dit medlemsnummer, klar inden du går igang.

& Hej Morten [195013]  $\mathbf{\Theta}$ 

Du finder dit medlemsnummer ved at logge ind på [mit.sejlsport.dk.](http://mit.sejlsport.dk/) Når du er logget ind vil dit 6 cifrede nummer stå oppe i højre hjørne, ved siden af dit navn.

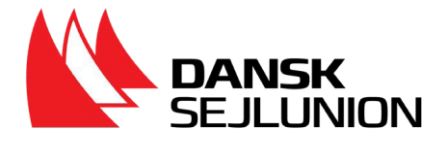

## **Vejledning for Sejlerskole/kursusudbyder**

- 1. Find censor på [dansksejlunion.dk](https://dansksejlunion.dk/uddannelse/fritidssejleruddannelserne/censorer/find-censor)
- 2. Lav en aftale med censor senest 14 dage før prøvens afholdelse.
- 3. Censor vil anmelde prøven til Dansk [Sejlunion.](https://sejlsport.wufoo.com/forms/m5tbhfo0rid64u/)

Prøven skal anmeldes til Dansk Sejlunion senest 14 dage før duvil afholde prøven.

- 4. Vejled prøvetagerne om, hvordan de henter data om tidligere beståede prøver hos [Søfartsstyrelsen.](https://services.dma.dk/self-service)
	- a. En vejledning til, hvordan data kan downloades findes under nyttige links på [Dansk Sejlunions hjemmeside.](https://dansksejlunion.dk/uddannelse/fritidssejleruddannelserne/udbydere/duelighedsbevis-udbydere)
- 5. Hent Excel-ark til indberetning Dansk Sejlunions [hjemmeside.](https://dansksejlunion.dk/uddannelse/fritidssejleruddannelserne/udbydere/duelighedsbevis-udbydere)
- 6. Indtast personlige- og prøvedata på prøvetagerne i Excel-ark uden de sidste 4 cifre af CPR-nummeret.
- 7. Send indberetningsarket til censor.
- 8. Inden afholdelse af den mundtlige del af prøven, genemfører prøvetagerne en teoretisk onlineprøve, som skal tilkøbes på [https://kursusportal.dansksejlunion.dk/courses.](https://kursusportal.dansksejlunion.dk/courses) – Her ligger også en version for ordblinde. – De teoretiske stopprøver for Teoretisk duelighedsprøven, speedbådsprøven og Y3 kan KUN tages online.
- 9. Censor vil medbringe indberetningsarket til selve prøven.
- 10. Censoren spørger om alle prøvetagere er bekendte med prøvekravene for den pågældende prøve. Er prøvetageren ikke dette, kan de vælge ikke at gå op til prøven, uden omkostninger. Det er derfor vigtigt at I som prøveudbydere gør prøvetagerne opmærksomme på prøvekravene til den pågældende prøve.
- 11. Censor står for at afholde prøven.
- 12. I samarbejde med censor opkræves penge/gebyr fra prøvetagerne.
- 13. Censor udfylder indberetningsarket med de sidste 4 cifre af prøvetagernes CPR-numre og noterer, om de er bestået eller ej og sender til Dansk Sejlunion.
- 14. Hvis en prøvetager er dumpet prøven og ønsker at tage prøven på ny, aftal da en ny prøvedato.